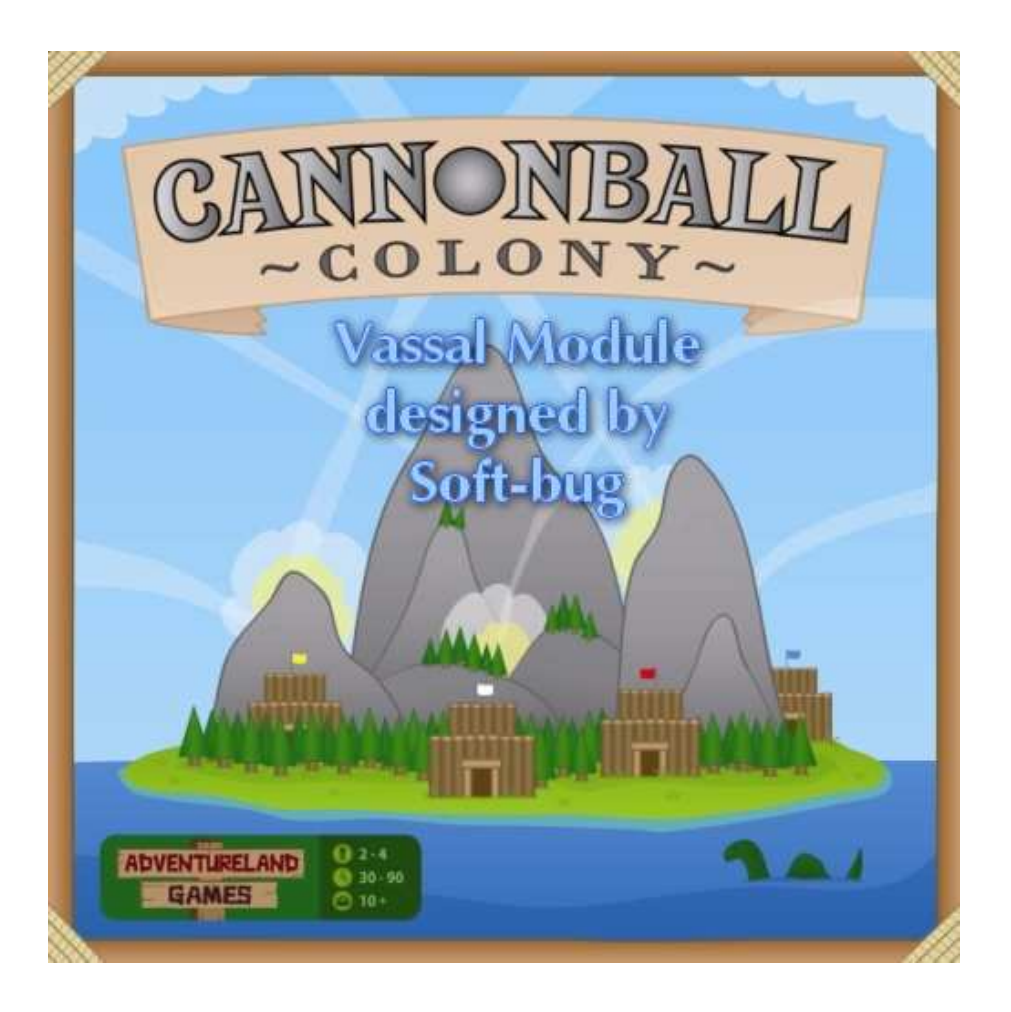

#### What is VASSAL ???

VASSAL is a free general-purpose engine for **building online versions of traditional turn-based** games, wargames or card games. Any number of players may play either by email or over a live internet connection. Hundreds of people are using VASSAL every day to play their favorite games online. You can read more at *http://www.vassalengine.org* and go to the Modules section to discover all existing games available.

## The Cannonball Colony Vassal Module

This module is designed to follow the Game and to allow you to choose all island boards provided. The current module has no limitation and fully playable for 2, 3 or 4 players ….

This Game Module was made with the collaboration of Adventureland Games. It's the result of a wish from the publisher and a meet with a Vassal Modules' designer to provide freely a way to play online at this fabulous game.

## I) Install the Vassal Engine

/!\ JAVA must be present and installed first on your computer ... because Vassal Engine is a Java program.

#### Vassal Automatic Installation :

You can launch directly the program by the web from the Vassal author's website : http://www.vassalengine.org/ws/vassal.jnlp

#### Vassal Manual Installation :

The last VASSAL version 3.0 is only 9 Mo. Just download the zip file located at : http://www.vassalengine.org/install/VASSAL-3.0.zip

Unzip this downloaded file and launch vassal.bat (for Windows users, or vassal.sh for linux or Mac OS users).

TIPS : USE IT ON AN USB KEY ... IT WORKS PERFECTLY AND ALLOWS YOU TO TRAVEL FROM A COMPUTER TO AN OTHER !!!

#### II) Download the Cannonball Colony Vassal Module

The last downloadable release is named Cannonball\_Colony.mod, and you can found it at the Vassal Engine Module section : http://www.vassalengine.org

/!\ WARNING : If the file downloaded is Cannonball\_Colony.zip, DO NOT UNZIP IT before using Vassal.

## III) Play Cannonball Colony for an Online Game

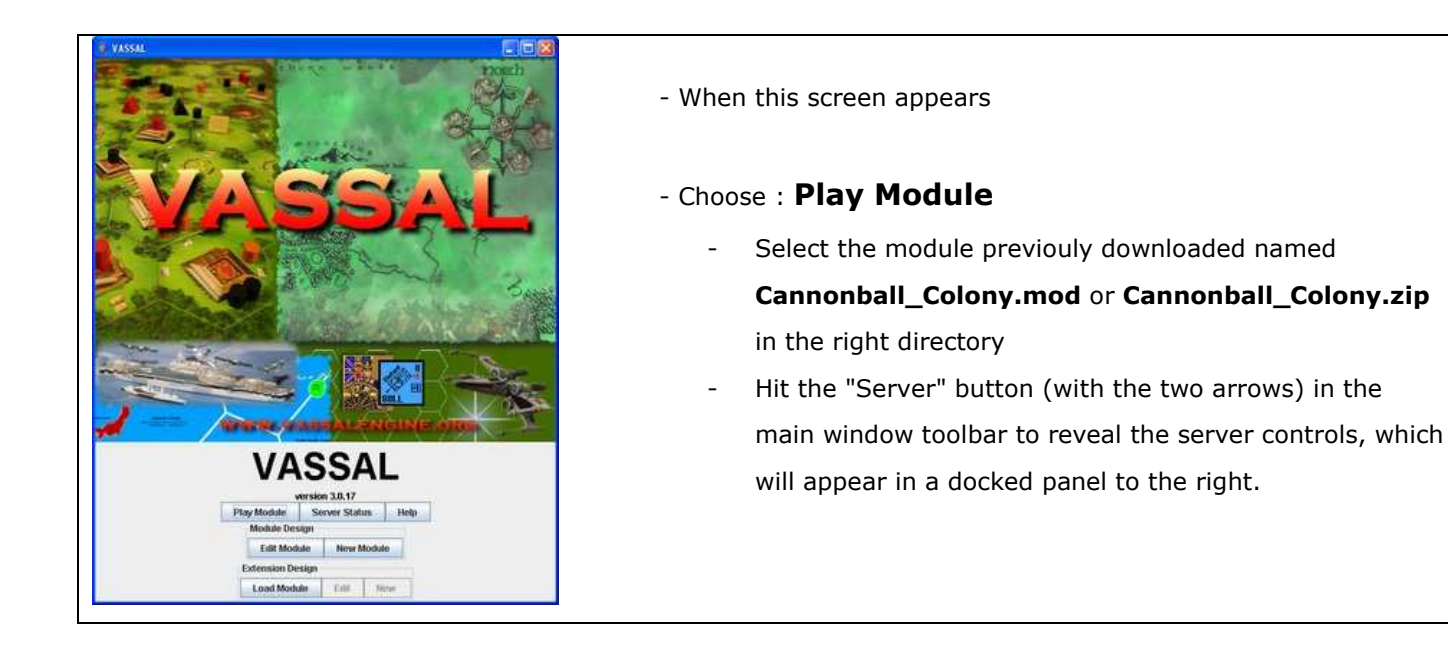

- Within that panel, hit the "Connect" button (again with two arrows) to connect. You'll see a welcome message in the text messages window when connection is complete.

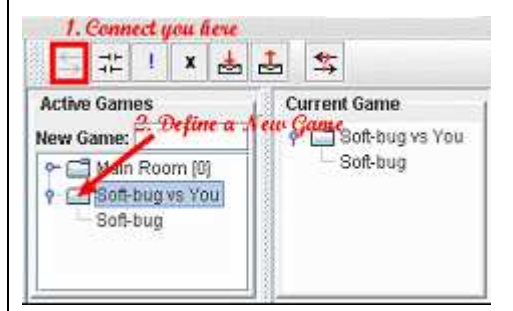

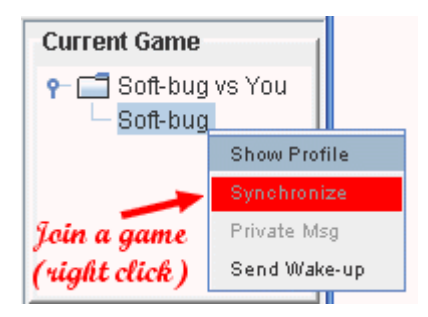

**File** Help **New Game Load Game** Save Game Close Game **Begin Logfile End Logfile Edit Preferences** Quit

A list of active game rooms appears on the left. The "Main Room" one is a meeting room for talking with other players.

- Type a New Game and press enter to confirm it.

In this example, Soft-bug is already connected and you will see the same things now with the "Synchronize" function.

 A game map will appear automatically with the same information as on the other player's screen. From that point on, any pieces moved by any of the players in the room will automatically be echoed on all the other players' screens.

- Now, start a **New Game** to proceed for your side selection ...

## IV) The Cannonball Colony Vassal Module

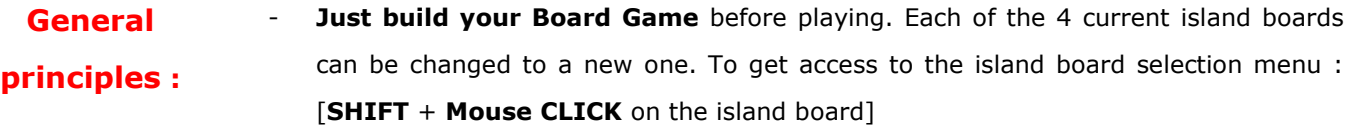

To perform actions on pieces or island boards..., just do a right click to get the list of all available possibilities

#### The Toolbar menu allows to select functions:

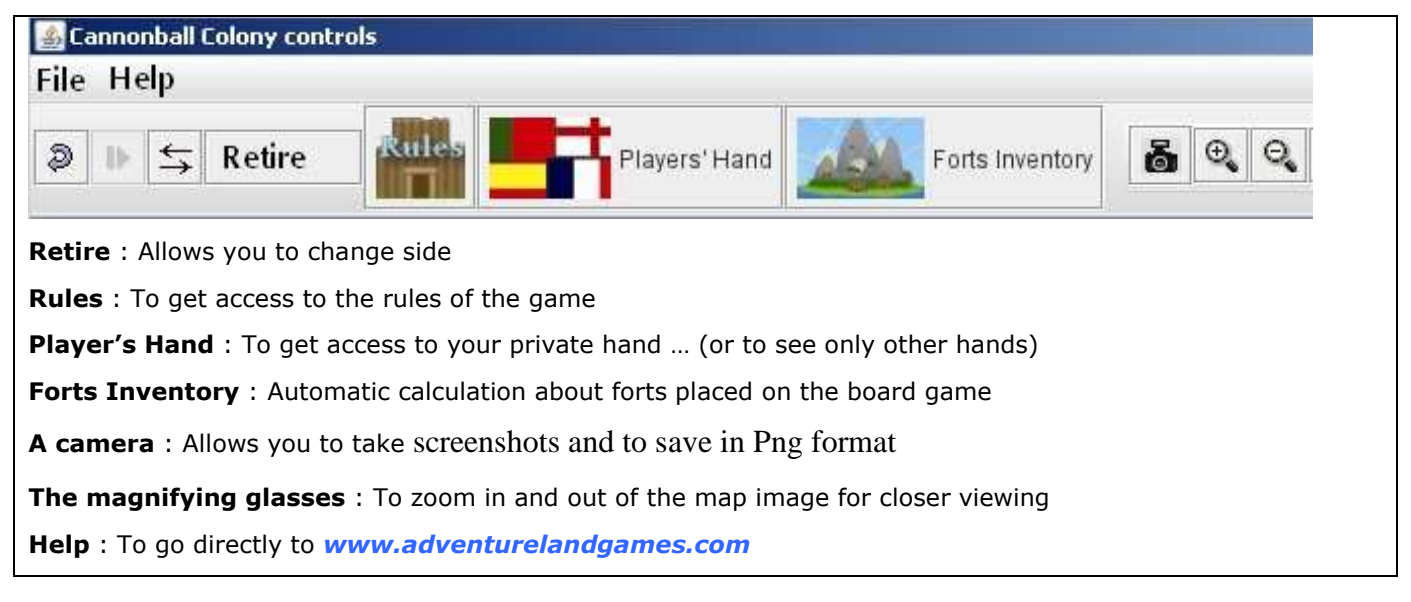

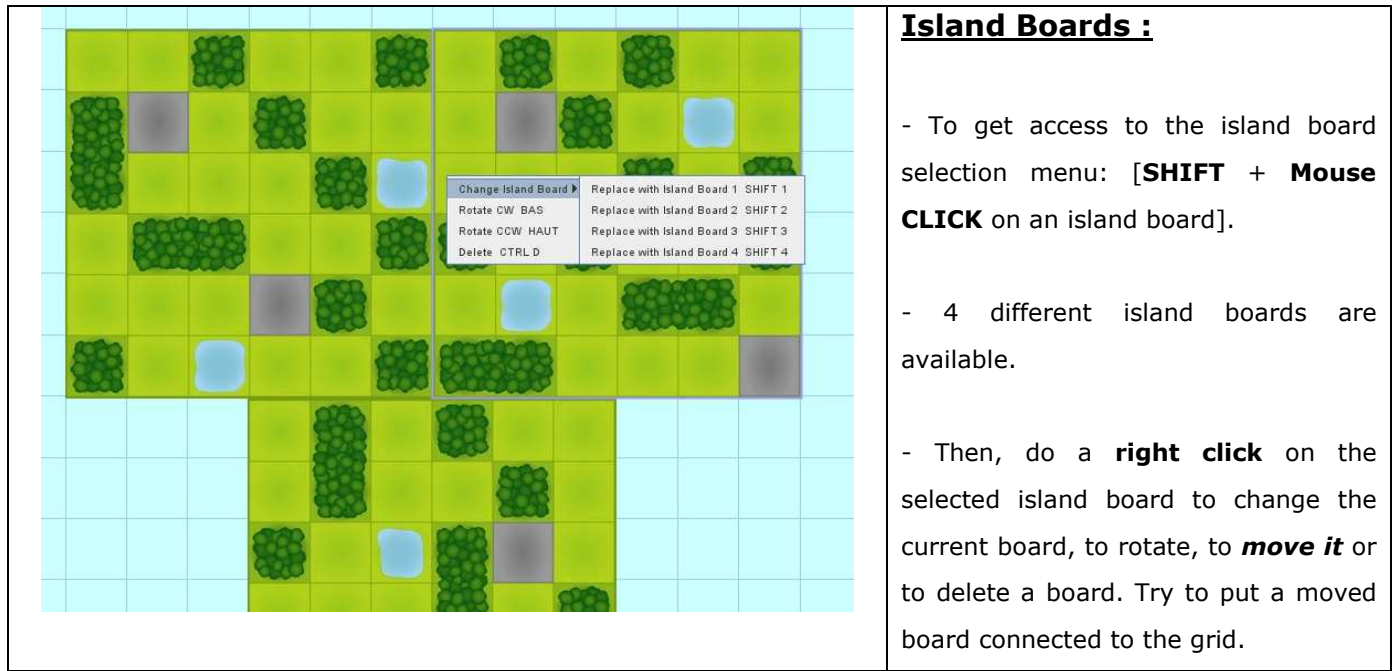

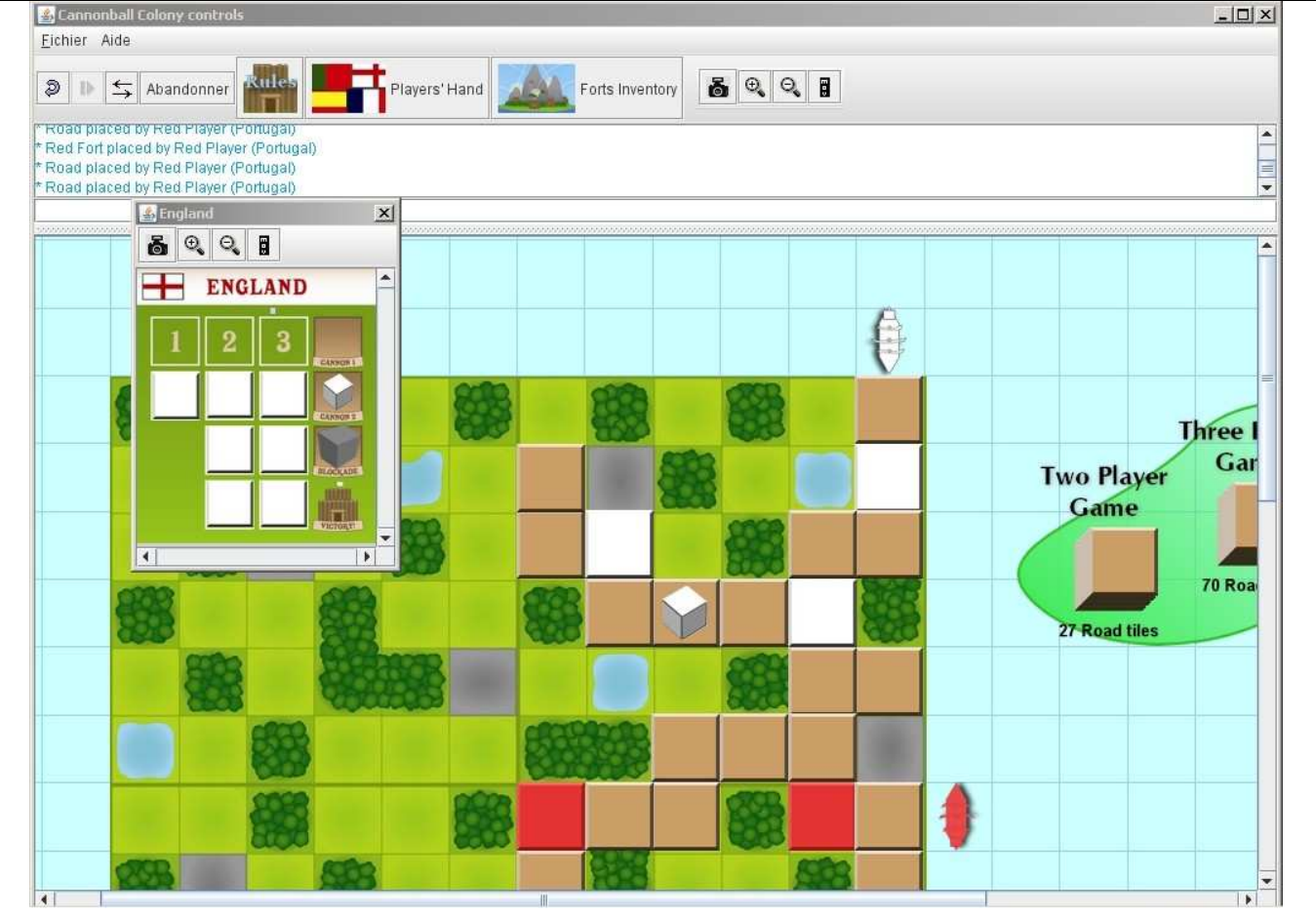

At the top of the screen, you have the Chat window that allows you to speak to other players and to see messages when a piece is placed (or moved).

You have 3 different road stacks for a game with 2, 3 or 4 players. You just have to take a piece from a stack and put it on a board to play.

The automatic counters indicate the remaining roads in stacks. To stack or unstack pieces on island boards, just double click on the stack. To zoom a placed piece or a stack, just put the mouse pointer on it.

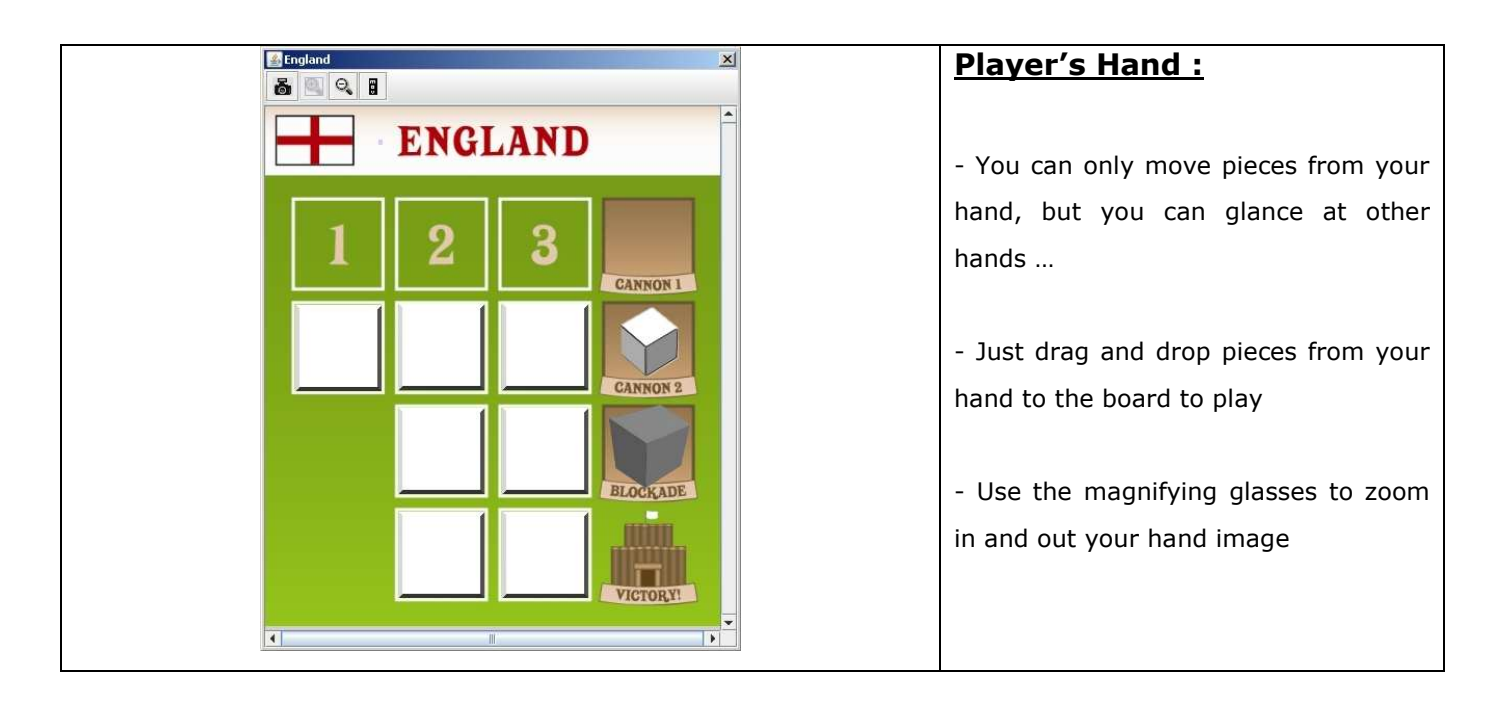

## V) Play Cannonball Colony for a Play by Email Game

You can use VASSAL to play games by email as well. Start a new game, place your pieces, then select File->Begin Logfile.

All moves and chat text will be recorded in the logfile. When finished, select File->End Logfile and email the resulting file to your opponent.

Your opponent then **selects File->Load Game** and chooses the logfile you sent him by email. He may then step through your move one at a time by hitting the **Step button**, interrupting whenever appropriate to create his own logfile to send back to you.

When reading and writing a logfile simultaneously, the moves read in from your opponent's logfile are echoed and recorded into the one you are writing.

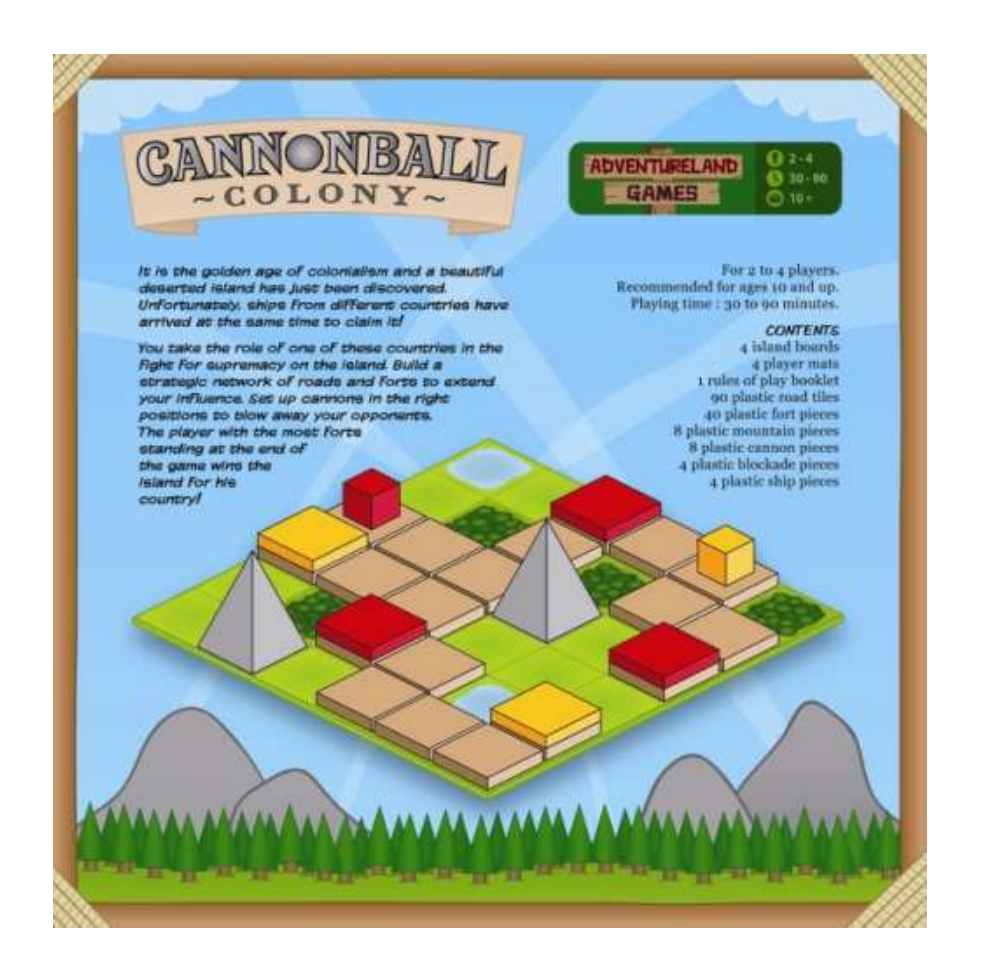

----- You can contact me at softbug@free.fr -----